#### 13.1.12 Editors - Shader Editor - Header - Add Menu - Converter  $\mathcal{S}$

# **Table of content**

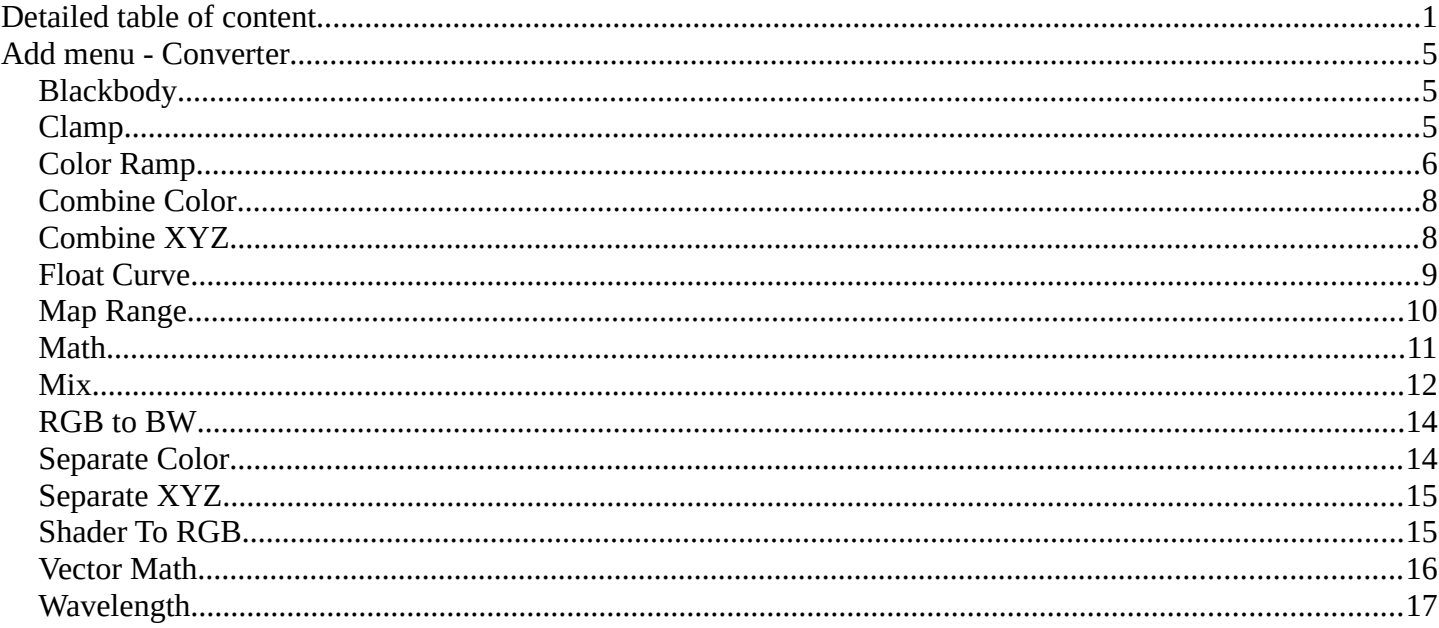

# <span id="page-0-0"></span>**Detailed table of content**

# **Detailed table of content**

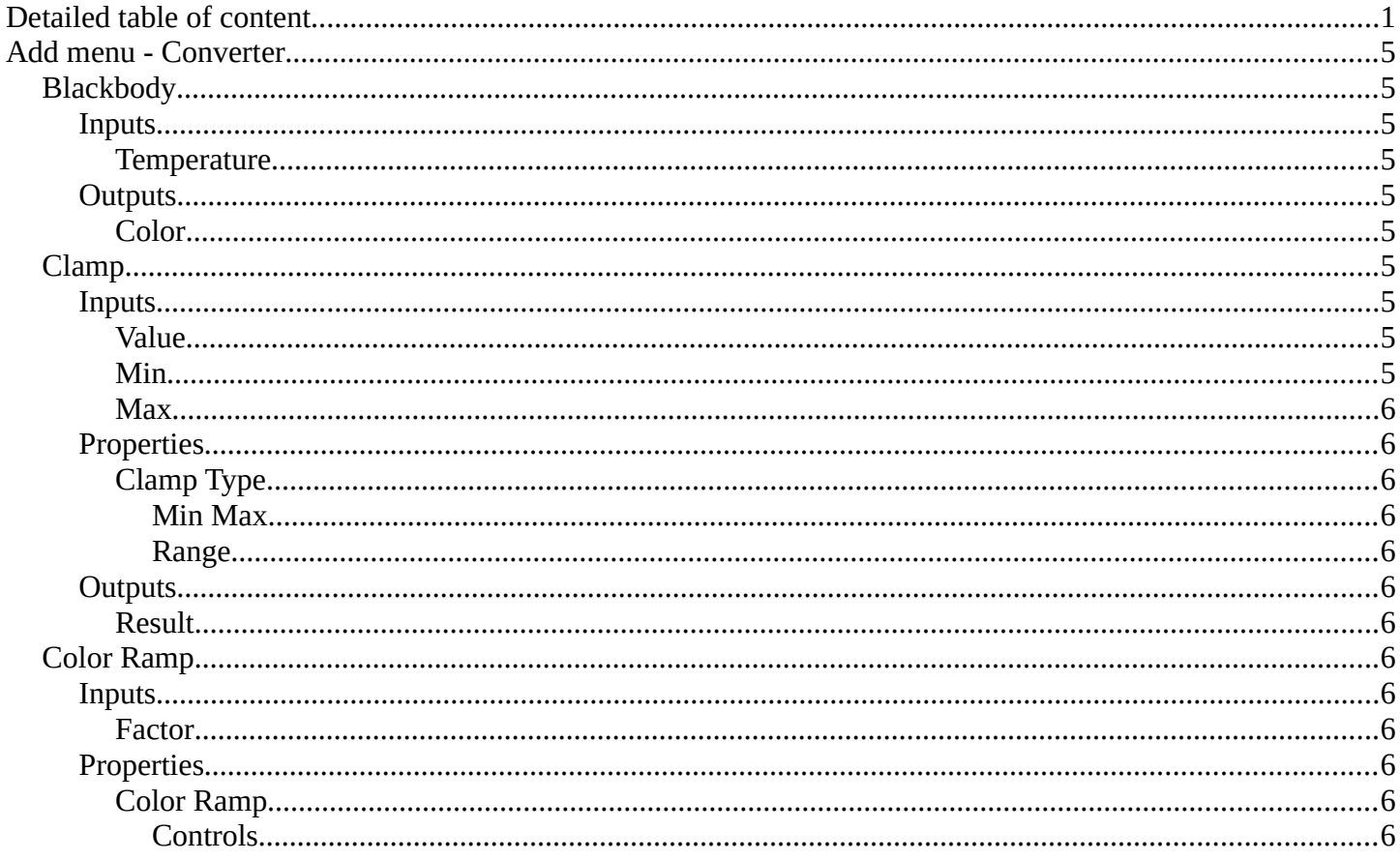

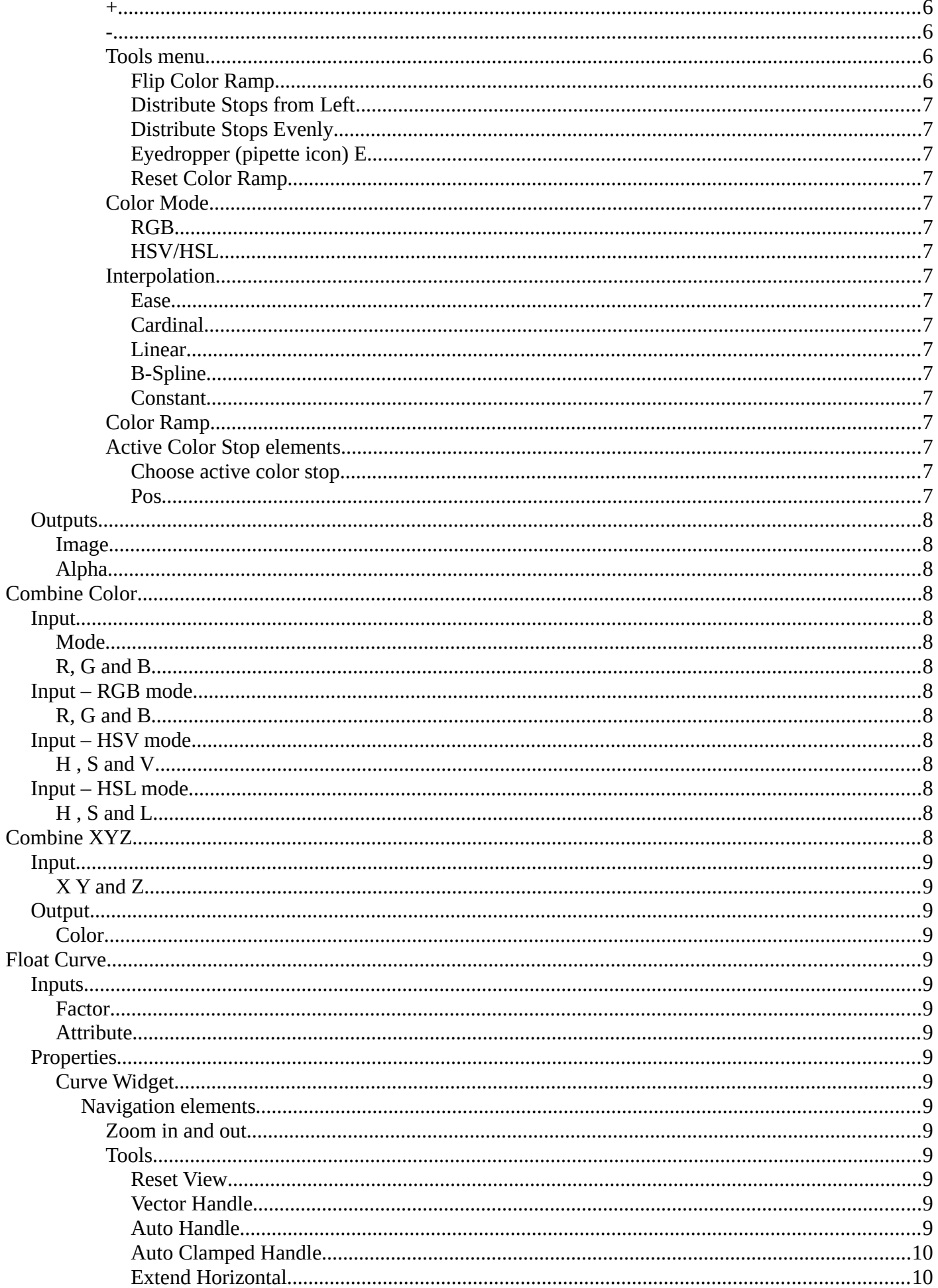

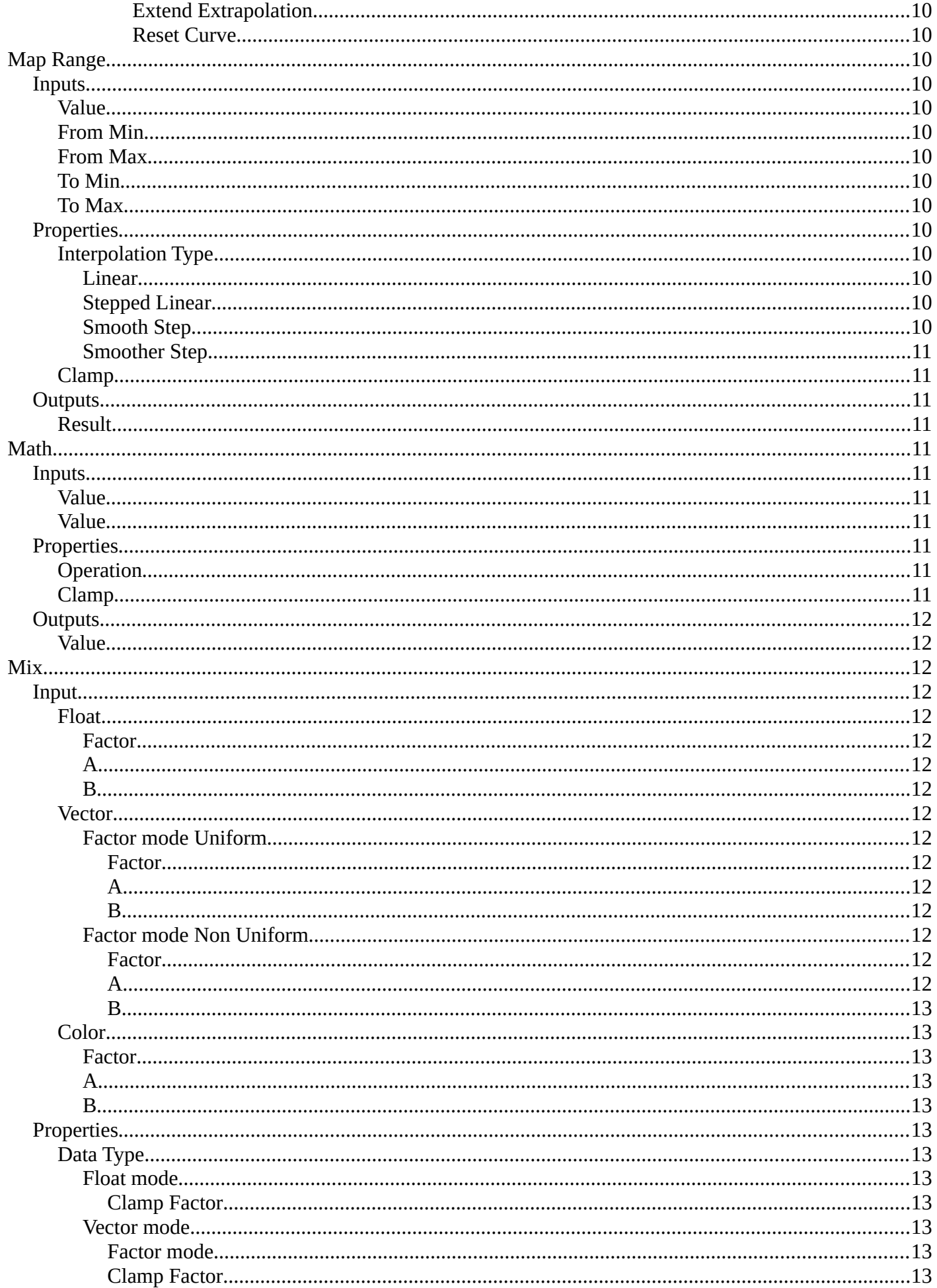

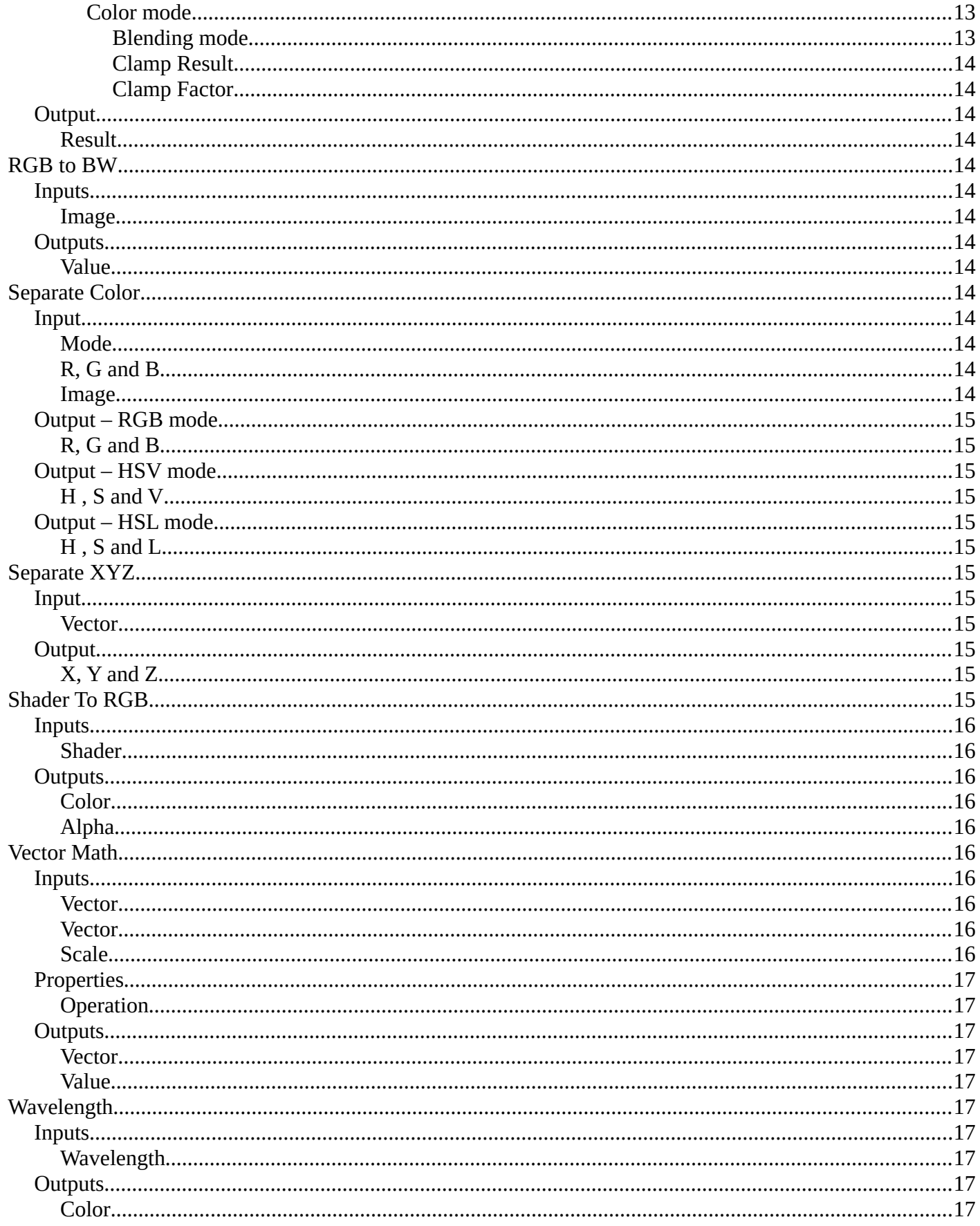

# <span id="page-4-1"></span>**Add menu - Converter**

Here you find mainly nodes to convert data to another data.

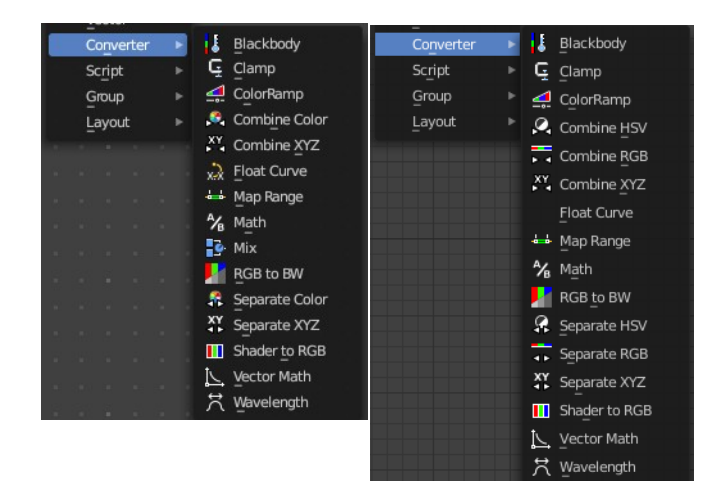

# <span id="page-4-2"></span>**Blackbody**

The Blackbody node converts a blackbody temperature to RGB value. This can be useful for materials that emit light at natural occurring frequencies.

### <span id="page-4-4"></span>**Inputs**

### <span id="page-4-5"></span>*Temperature*

The temperature in Kelvin.

## <span id="page-4-6"></span>**Outputs**

#### <span id="page-4-0"></span>*Color*

RGB color output.

# <span id="page-4-3"></span>**Clamp**

The Clamp node clamps a value between a minimum and a maximum.

### <span id="page-4-7"></span>**Inputs**

#### <span id="page-4-8"></span>*Value*

The input value to be clamped.

### <span id="page-4-9"></span>*Min*

The minimum value.

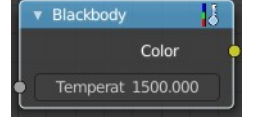

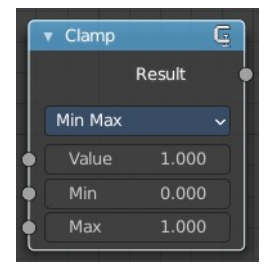

## <span id="page-5-1"></span>*Max*

The maximum value.

# <span id="page-5-2"></span>**Properties**

# <span id="page-5-3"></span>*Clamp Type*

<span id="page-5-4"></span>**Min Max** Clamp values using Min and Max values.

## <span id="page-5-5"></span>**Range**

Clamp values between Min and Max range.

# <span id="page-5-6"></span>**Outputs**

# <span id="page-5-7"></span>*Result*

The input value after clamping.

# <span id="page-5-0"></span>**Color Ramp**

The Color Ramp Node is used for mapping values to colors with the use of a gradient.

## <span id="page-5-8"></span>**Inputs**

## <span id="page-5-9"></span>*Factor*

The Factor input is used as an index for the color ramp.

## <span id="page-5-10"></span>**Properties**

## <span id="page-5-11"></span>*Color Ramp*

Color Ramps enables the user to specify a range of colors based on color stops. The color between the color stops gets interpolated.

## <span id="page-5-12"></span>**Controls**

## <span id="page-5-13"></span>*+*

<span id="page-5-14"></span>*-*

Add a stop to your color ramp. The stop will be added after the selected one, in the middle to the next one.

Deletes the selected color stop from the list.

## <span id="page-5-15"></span>*Tools menu*

## <span id="page-5-16"></span>**Flip Color Ramp**

Flips the gradient, inverting the values of the color ramp.

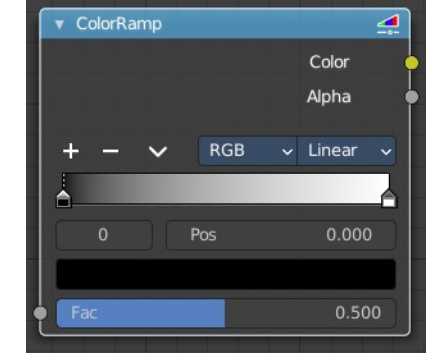

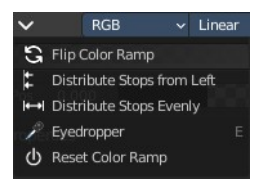

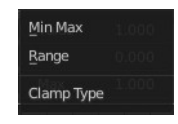

#### <span id="page-6-0"></span>**Distribute Stops from Left**

Rearrange the stops so that every step has the same space to the right.

#### <span id="page-6-1"></span>**Distribute Stops Evenly**

Space between all neighboring stops becomes equal.

#### <span id="page-6-2"></span>**Eyedropper (pipette icon) E**

An Eyedropper to sample a color or gradient from the interface to be used in the color ramp.

#### <span id="page-6-3"></span>**Reset Color Ramp**

Resets the color ramp to its default state.

#### <span id="page-6-4"></span>*Color Mode*

#### <span id="page-6-5"></span>**RGB**

Blends color by mixing each color channel and combining.

#### <span id="page-6-6"></span>**HSV/HSL**

Blends colors by first converting to HSV or HSL, mixing, then combining again. This has the advantage of maintaining saturation between different hues, where RGB would de-saturate, this allows for a richer gradient.

#### <span id="page-6-7"></span>*Interpolation*

#### <span id="page-6-8"></span>**Ease**

Uses an Ease Interpolation for the color stops.

#### <span id="page-6-16"></span>**Cardinal**

Uses a Cardinal Interpolation for the color stops.

#### <span id="page-6-9"></span>**Linear**

Uses a Linear Interpolation for the color stops.

#### <span id="page-6-10"></span>**B-Spline**

Uses a B-Spline Interpolation for the color stops.

#### <span id="page-6-11"></span>**Constant**

Uses a Constant Interpolation for the color stops.

#### <span id="page-6-12"></span>*Color Ramp*

The color band. A click at one of the color stops makes it the active one. You can move the color stops by clicking at them and dragging them around.

#### <span id="page-6-13"></span>*Active Color Stop elements*

Adjust the active color stop.

#### <span id="page-6-14"></span>**Choose active color stop**

Choose the color stop by index.

#### <span id="page-6-15"></span>**Pos**

The position of the active color stop. The range goes from 0.000 to 1.000

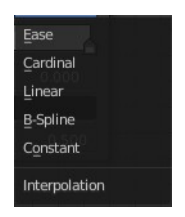

RGE **HSV HSL** Color Mode

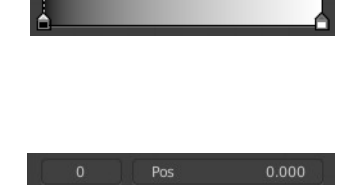

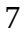

## <span id="page-7-2"></span>**Outputs**

## <span id="page-7-3"></span>*Image*

Standard image output.

## <span id="page-7-4"></span>*Alpha*

# <span id="page-7-0"></span>**Combine Color**

Combine the single RGB channels into a single image.

## <span id="page-7-5"></span>**Input**

## <span id="page-7-6"></span>*Mode*

- **RGB** colour processing
- **HSV** colour processing
- **HSL** colour processing

## <span id="page-7-7"></span>*R, G and B*

The red, green and blue channels of an image.

## <span id="page-7-8"></span>**Input – RGB mode**

## <span id="page-7-9"></span>*R, G and B*

The red, green and blue channels of an image.

## <span id="page-7-10"></span>**Input – HSV mode**

## <span id="page-7-11"></span>*H , S and V*

The Hue, Saturation and Value channels of an image.

## <span id="page-7-12"></span>**Input – HSL mode**

## <span id="page-7-13"></span>*H , S and L*

The Hue, Saturation and Luminescence channels of an image.

# <span id="page-7-1"></span>**Combine XYZ**

Same as with Combine RGB node. It combines color values. But instead combining rgb values, which are in the range of 0 to 255, it uses values in the range from 0 to 1.

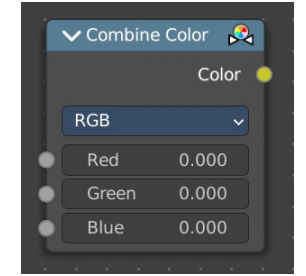

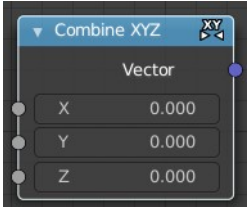

## <span id="page-8-1"></span>**Input**

## <span id="page-8-2"></span>*X Y and Z*

X, Y and Z values.

## <span id="page-8-3"></span>**Output**

## <span id="page-8-4"></span>*Color*

Color output.

# <span id="page-8-0"></span>**Float Curve**

Generates a curve. This curve can then be used for profiles for example.

## <span id="page-8-5"></span>**Inputs**

## <span id="page-8-6"></span>*Factor*

The input factor.

## <span id="page-8-7"></span>*Attribute*

The input value.

# <span id="page-8-8"></span>**Properties**

## <span id="page-8-15"></span>*Curve Widget*

### <span id="page-8-9"></span>**Navigation elements**

The navigation elements at the top are described from left to right.

### <span id="page-8-10"></span>*Zoom in and out*

The two buttons with the magnifying glass at it zooms in and out in the curve window.

### <span id="page-8-11"></span>*Tools*

Tools is a menu where you can find some curve related tools.

#### <span id="page-8-12"></span>**Reset View**

Resets the curve windows zoom.

### <span id="page-8-13"></span>**Vector Handle**

Set handle type to Vector.

### <span id="page-8-14"></span>**Auto Handle**

Set handle type to Auto.

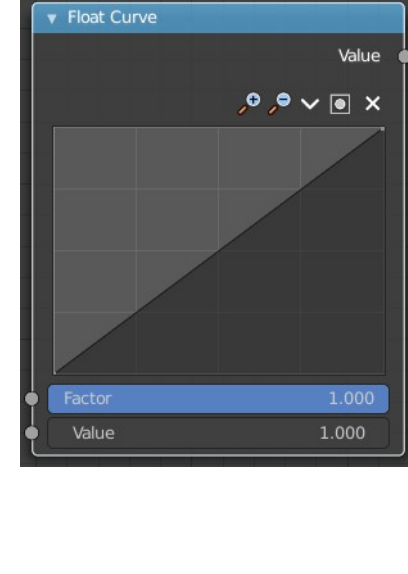

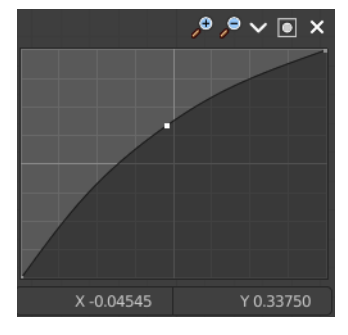

 $P \times \mathbf{R} \times \mathbf{R}$ 

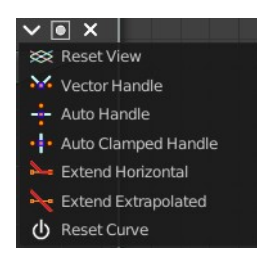

#### <span id="page-9-1"></span>**Auto Clamped Handle**

Set handle type to Auto Clamped.

#### <span id="page-9-2"></span>**Extend Horizontal**

Extends the curve before the last point and after the last point horizontally.

#### <span id="page-9-3"></span>**Extend Extrapolation**

Extends the curve before the last point and after the last point extrapolated.

#### <span id="page-9-4"></span>**Reset Curve**

Resets the curve to the initial shape.

## <span id="page-9-0"></span>**Map Range**

The Map Range node remaps a value from a range to a target range.

### <span id="page-9-5"></span>**Inputs**

#### <span id="page-9-6"></span>*Value*

The input value to be remapped.

### <span id="page-9-7"></span>*From Min*

The lower bound of the range to remap from.

### <span id="page-9-8"></span>*From Max*

The higher bound of the range to remap from.

#### <span id="page-9-9"></span>*To Min*

The lower bound of the target range.

#### <span id="page-9-10"></span>*To Max*

The higher bound of the target range.

## <span id="page-9-11"></span>**Properties**

### <span id="page-9-12"></span>*Interpolation Type*

<span id="page-9-13"></span>**Linear** Linear interpolation between From Min and From Max values.

#### <span id="page-9-14"></span>**Stepped Linear**

Stepped linear interpolation between From Min and From Max values.

#### <span id="page-9-15"></span>**Smooth Step**

Smooth Hermite edge interpolation between From Min and From Max values.

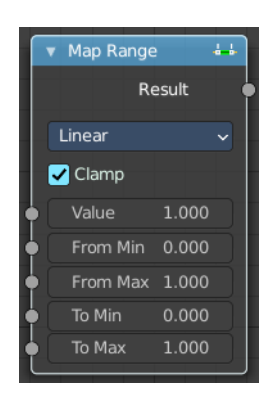

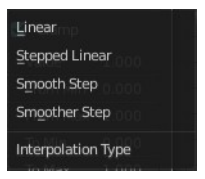

#### <span id="page-10-1"></span>**Smoother Step**

Smoother Hermite edge interpolation between From Min and From Max values.

### <span id="page-10-2"></span>*Clamp*

If enabled, the output is clamped to the target range.

## <span id="page-10-3"></span>**Outputs**

#### <span id="page-10-4"></span>*Result*

The input value after remapping.

## <span id="page-10-0"></span>**Math**

The Math Node performs math operations.

### <span id="page-10-5"></span>**Inputs**

#### <span id="page-10-6"></span>*Value*

First numerical value. The trigonometric functions accept values in radians.

### <span id="page-10-7"></span>*Value*

Second numerical value. This value is not used in functions that accept only one parameter like the trigonometric functions, Round and Absolute.

## <span id="page-10-10"></span>**Properties**

## <span id="page-10-8"></span>*Operation*

Here you can choose what mathematical operation to perform.

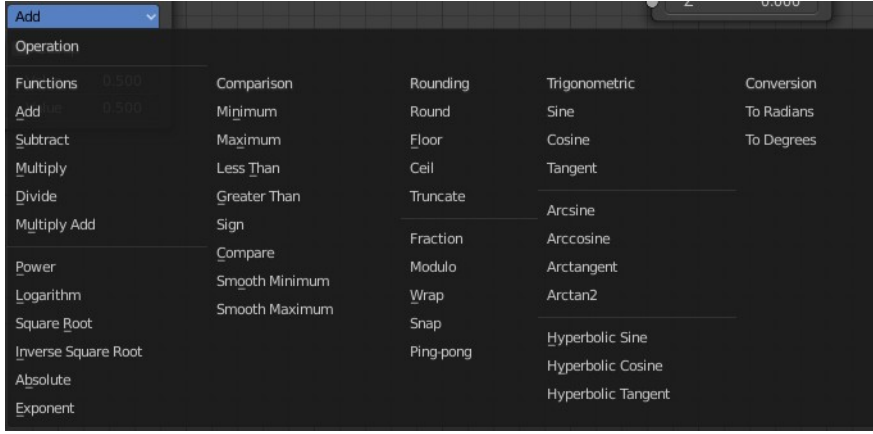

## <span id="page-10-9"></span>*Clamp*

Limits the output to the range (0 to 1). See clamp.

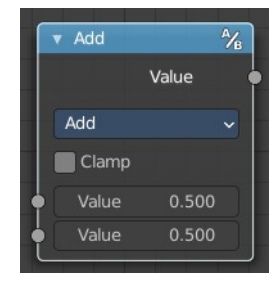

## <span id="page-11-1"></span>**Outputs**

## <span id="page-11-2"></span>*Value*

Numerical value output.

# <span id="page-11-0"></span>**Mix**

Allows to mix values and vectors in various ways. The node has three different modes. Float, Vector and Color

## <span id="page-11-3"></span>**Input**

## <span id="page-11-4"></span>*Float*

### <span id="page-11-5"></span>**Factor**

The mix factor.

## <span id="page-11-6"></span>**A**

Float value A input.

## <span id="page-11-7"></span>**B**

Float value B input.

## <span id="page-11-8"></span>*Vector*

<span id="page-11-9"></span>**Factor mode Uniform**

### <span id="page-11-10"></span>*Factor*

The mix factor.

## <span id="page-11-11"></span>*A*

Vector A input.

### <span id="page-11-12"></span>*B*

Vector B input.

## <span id="page-11-13"></span>**Factor mode Non Uniform**

<span id="page-11-14"></span>*Factor* The vector mix factor.

## <span id="page-11-15"></span>*A*

Vector A input.

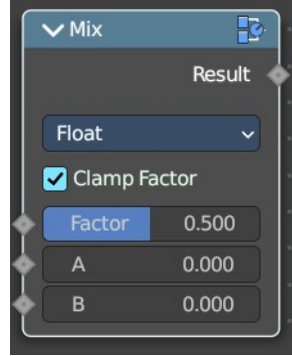

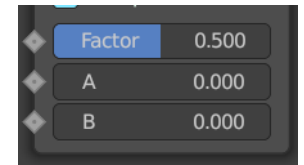

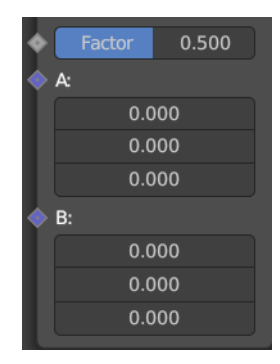

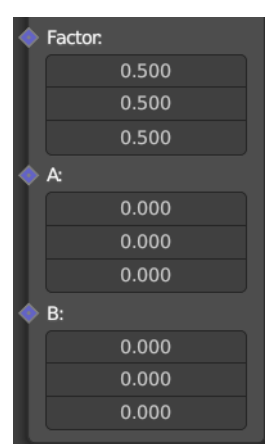

### <span id="page-12-0"></span>*B*

Vector B input.

### <span id="page-12-1"></span>*Color*

#### <span id="page-12-2"></span>**Factor**

The mix factor.

## <span id="page-12-3"></span>**A**

Color A input.

### <span id="page-12-4"></span>**B**

Color B input.

## <span id="page-12-5"></span>**Properties**

<span id="page-12-6"></span>*Data Type*

Which mode to use.

### <span id="page-12-7"></span>**Float mode**

<span id="page-12-8"></span>*Clamp Factor* Clamp the factor to 0-1 range.

### <span id="page-12-9"></span>**Vector mode**

<span id="page-12-10"></span>*Factor mode* Uniform or non uniform factor.

<span id="page-12-11"></span>*Clamp Factor* Clamp the factor to 0-1 range.

### <span id="page-12-13"></span>**Color mode**

## <span id="page-12-12"></span>*Blending mode*

What blending mode to use for the color.

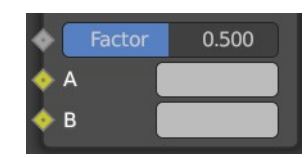

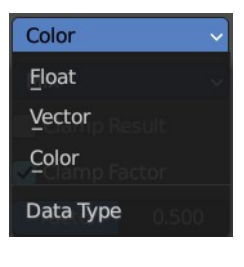

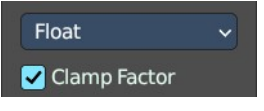

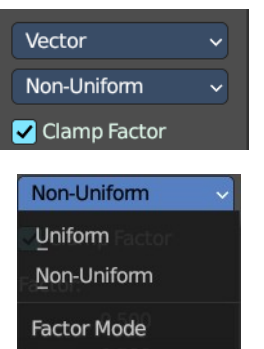

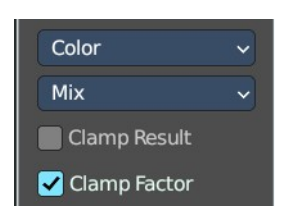

#### <span id="page-13-2"></span>*Clamp Result*

Clamp the result to 0-1 range.

## <span id="page-13-3"></span>*Clamp Factor*

Clamp the input factor to 0-1 range.

## <span id="page-13-4"></span>**Output**

## <span id="page-13-5"></span>*Result*

The output value or vector.

# <span id="page-13-0"></span>**RGB to BW**

The RGB to BW Node converts an RGB color image to a gray-scale image based at its luminance.

## <span id="page-13-6"></span>**Inputs**

### <span id="page-13-7"></span>*Image*

Color image input.

## <span id="page-13-8"></span>**Outputs**

## <span id="page-13-9"></span>*Value*

Gray-scale value output.

# <span id="page-13-1"></span>**Separate Color**

Separates the single RGB channels from a single image.

## <span id="page-13-10"></span>**Input**

### <span id="page-13-11"></span>*Mode*

- **RGB** colour processing
- **HSV** colour processing
- **HSL** colour processing

## <span id="page-13-12"></span>*R, G and B*

### <span id="page-13-13"></span>*Image*

The image input.

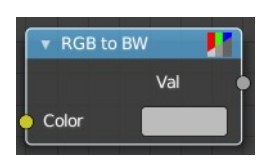

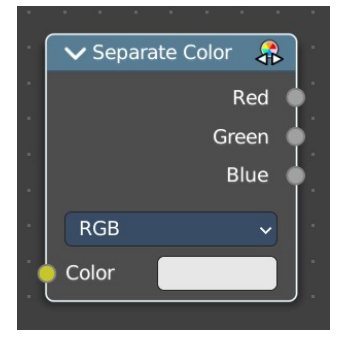

## <span id="page-14-2"></span>**Output – RGB mode**

## <span id="page-14-3"></span>*R, G and B*

The red, green and blue channels of an image.

## <span id="page-14-4"></span>**Output – HSV mode**

## <span id="page-14-5"></span>*H , S and V*

The Hue, Saturation and Value channels of an image.

## <span id="page-14-6"></span>**Output – HSL mode**

## <span id="page-14-7"></span>*H , S and L*

The Hue, Saturation and Luminescence channels of an image.

# <span id="page-14-0"></span>**Separate XYZ**

Same as with Separate RGB node. It separates color values. But instead separating rgb values, which are in the range of 0 to 255, it uses a vector with the values in the range from 0 to 1.

### <span id="page-14-8"></span>**Input**

## <span id="page-14-9"></span>*Vector*

The Input vector.

## <span id="page-14-10"></span>**Output**

### <span id="page-14-11"></span>*X, Y and Z*

The output vectors for X, Y and Z

# <span id="page-14-1"></span>**Shader To RGB**

#### **Eevee Only**

Converts a shader input to rgba values.

The Shader to RGB node is typically used for non-photo realistic rendering, to apply additional effects on the output of BSDFs. For example, a color ramp on the output of a diffuse BSDF can be used to create a flexible toon shader.

Using this conversion breaks the PBR pipeline and thus makes the result unpredictable when used in combination with effects such as ambient occlusion, contact shadows, soft shadows and screen space refraction.

Some effects require multiple samples to converge, and applying arbitrary changes to noisy input may not

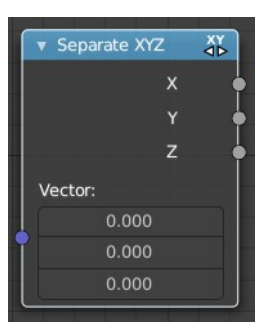

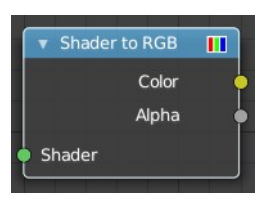

convert to a smooth result.

Warning! If a Shader to RGB node is used, any upstream BSDF will be invisible to the following effects: Screen Space Reflection, Subsurface Scattering

## <span id="page-15-1"></span>**Inputs**

### <span id="page-15-2"></span>*Shader*

Any shader such as a BSDF or Emission node can be linked here.

## <span id="page-15-3"></span>**Outputs**

## <span id="page-15-9"></span>*Color*

Surface color computed from BSDFs and lighting.

## <span id="page-15-4"></span>*Alpha*

Alpha transparency from any Transparent BSDFs in the input.

# <span id="page-15-0"></span>**Vector Math**

The Vector Math node performs the selected math operation on the input vectors.

## <span id="page-15-5"></span>**Inputs**

The inputs of the node are dynamic. Some inputs are only available in certain operations. For instance, the Scale input is only available in the Scale operator.

## <span id="page-15-6"></span>*Vector*

Input vector A.

### <span id="page-15-7"></span>*Vector*

Input vector B.

## <span id="page-15-8"></span>*Scale*

Input Scale.

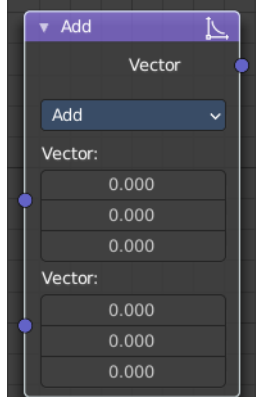

## <span id="page-16-1"></span>**Properties**

## <span id="page-16-2"></span>*Operation*

The vector math operator to be applied on the input vectors.

<span id="page-16-3"></span>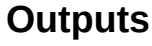

The output of the node is dynamic. It is either a vector or a scalar depending on the operator. For instance, the Length operator have a scalar output while the Add operator have a vector output.

## <span id="page-16-4"></span>*Vector*

Output vector.

## <span id="page-16-5"></span>*Value*

Output value.

# <span id="page-16-0"></span>**Wavelength**

### **Cycles Only**

The Wavelength node converts a wavelength value to an RGB value. This can be used to achieve a specific color on the light spectrum.

## <span id="page-16-6"></span>**Inputs**

## <span id="page-16-7"></span>*Wavelength*

The color wavelength from 380 to 780 nanometers.

## <span id="page-16-8"></span>**Outputs**

### <span id="page-16-9"></span>*Color*

RGB color output.

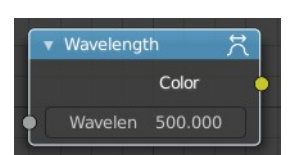

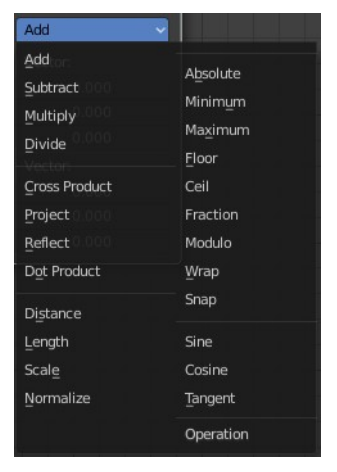